# **TUPSEN**

## **CMOS List**

**Note:** Click the driver or software name to download file.

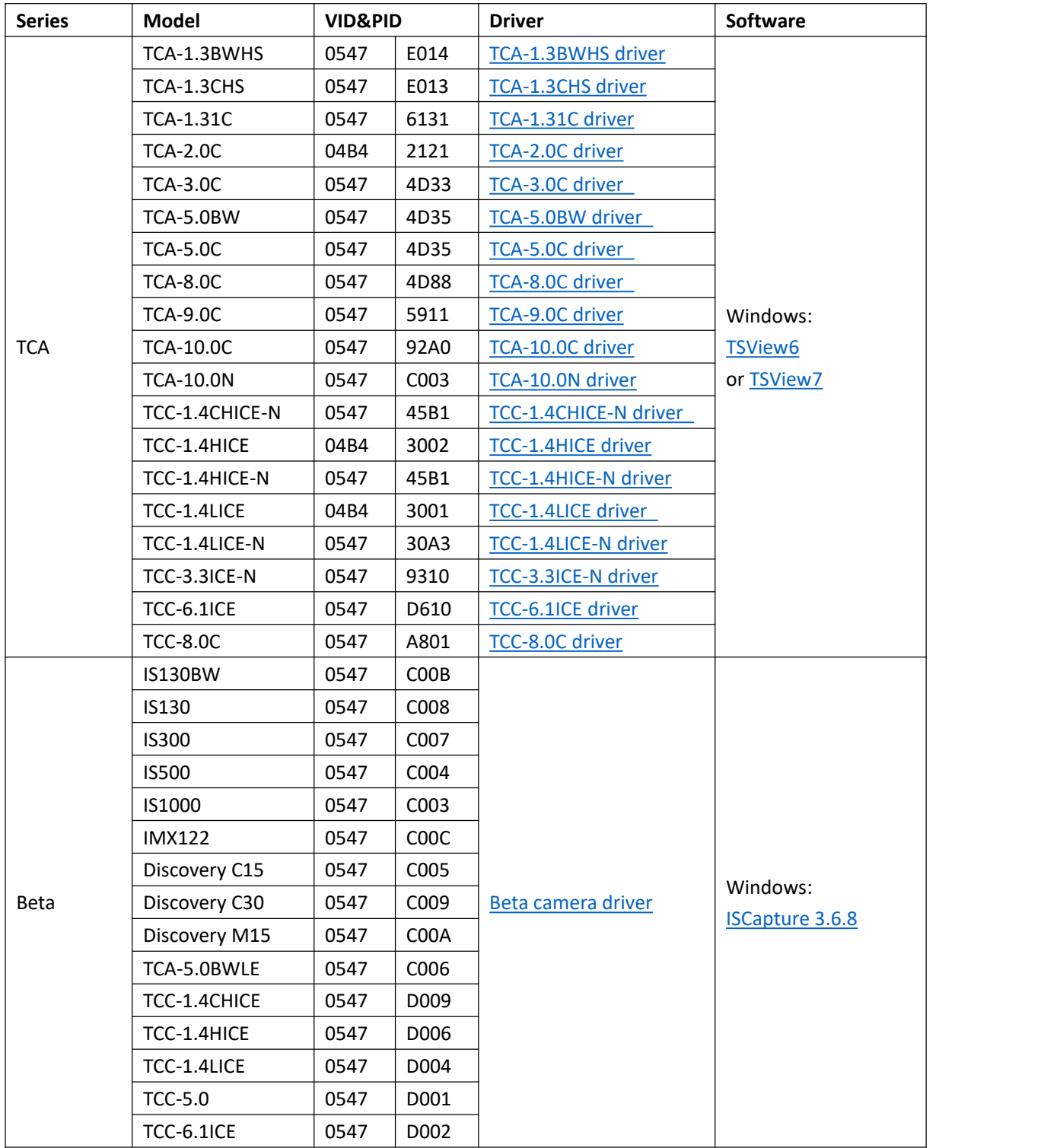

**TUPSEN** 

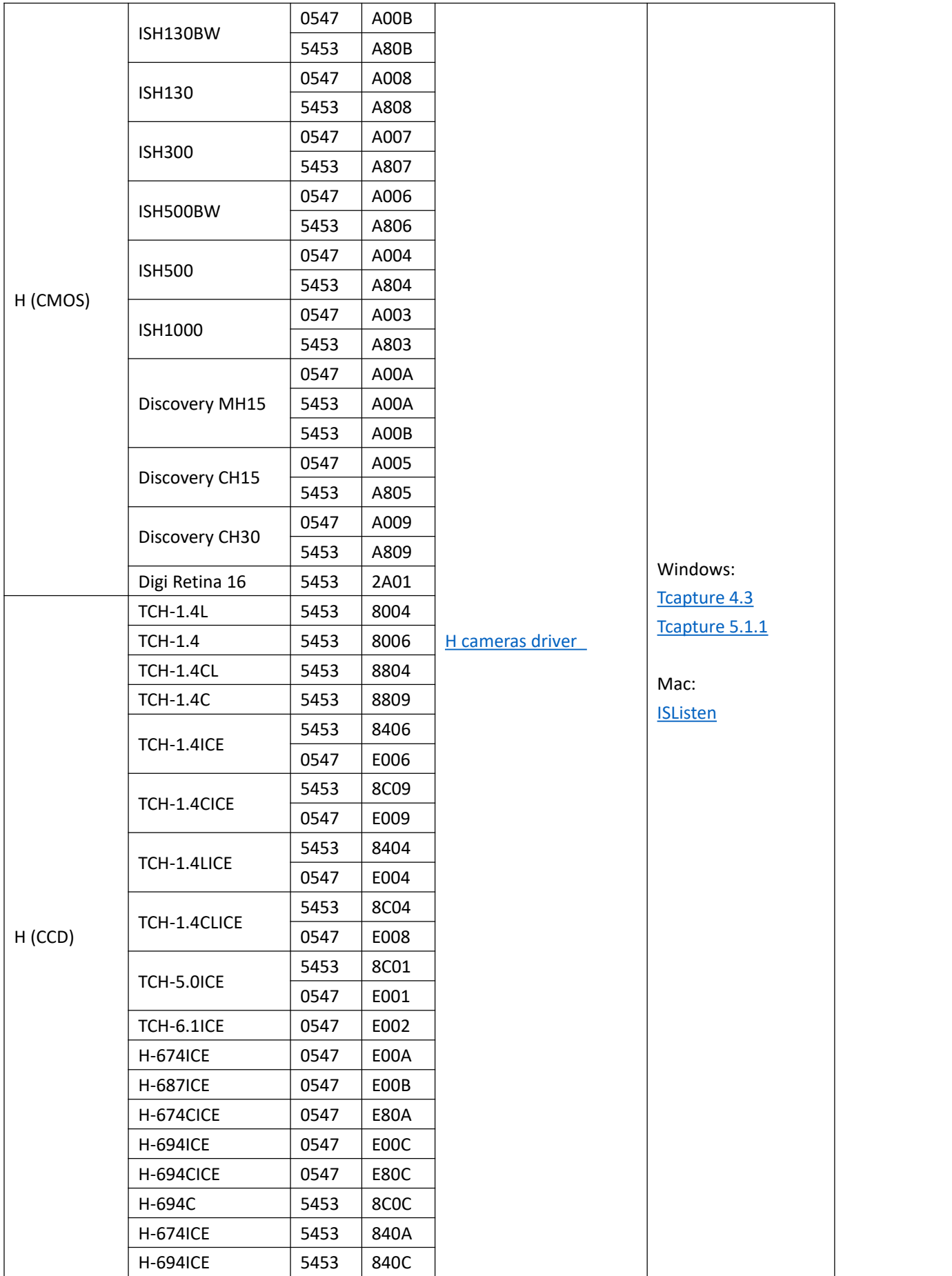

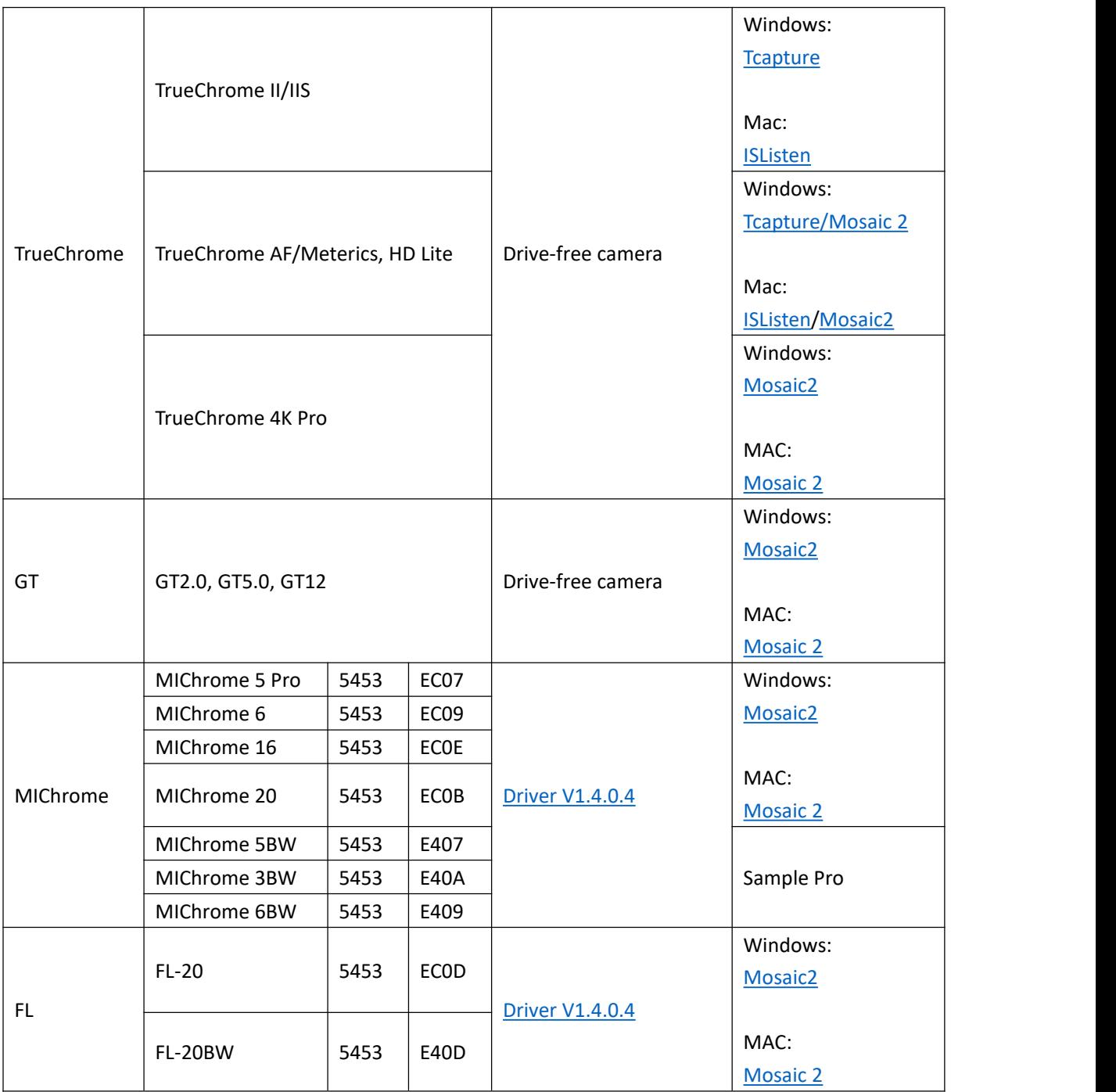

### **How to get cameras' VID&PID**

#### **Camera model can be confirmed by VID&PID**

- 1) Open "Device Manager", and find the camera device;
- 2) Select "Properties" in Right-click menu;

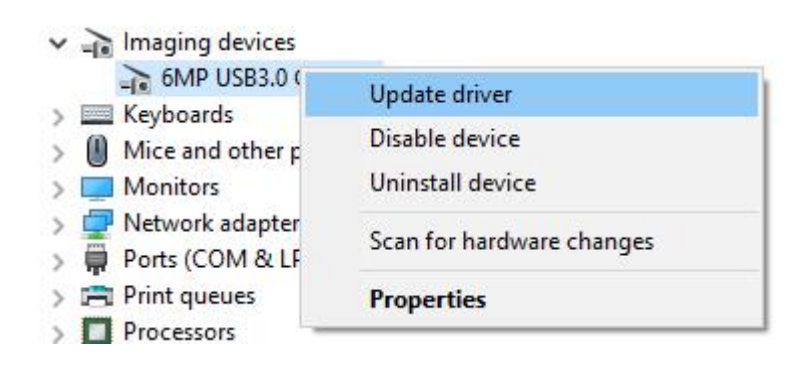

3) Switch to "Details" window, and select "Hardware IDs", then we can find camera's VID&PID value as below shows.

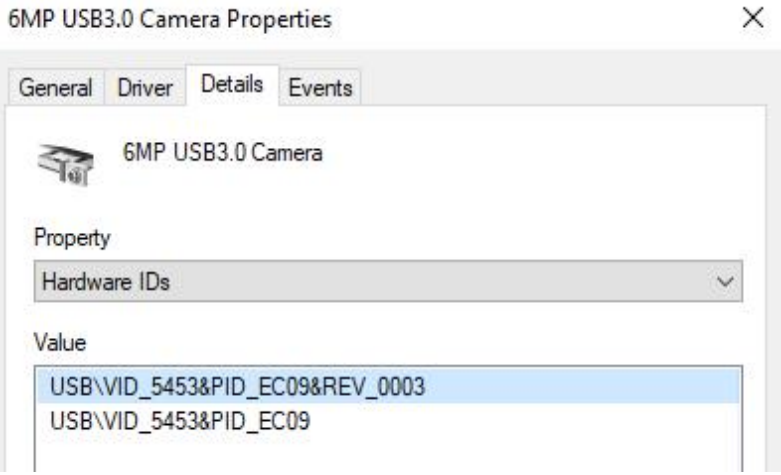

#### **Note:**

If the correct driver and software have been installed, but the camera still doesn't work properly, please contact us (TEL: 400-075-8880, Email: service@tucsen.com), and attach the camera's SN and VID&PID information.